## MORE CHANNELS? NEW SOFTWARE?

Upgarde to a new software version or load your usb DMX Interface with extra channels. See **store.dmxsoft.com** for more information.

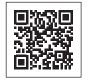

## SAFETY INFORMATION

- Please read these instructions carefully.
   Keep all information and instructions in a safe place.
- Keep all information and instructions in a safe p Eallow the instructions.
- Follow the instructions.
- Observe all safety warnings. Never remove safety warnings or other information from the equipment.
- Use the equipment only in the intended manner and for the intended purpose.
- 6. Use only sufficiently stable and compatible stands and/or mounts (for fixed installations). Make certain that wall mounts are properly installed and secured. Make certain that the equipment is installed securely and cannot fall down.
- 7. During installation, observ e the applicable safety regulations for your country.
- Never install and operate the equipment near radiators, heat registers, ovens or other sources
  of heat. Make certain that the equipment is always installed so that is cooled sufficiently and
  cannot overheat.
- 9. Never place sources of ignition, e.g., burning candles, on the equipment.
- 10. Ventilation slits must not be blocked.
- 11. This appliance is designed exclusively for indoor use, do not use this equipment in the immediate vicinity of water (does not apply to special outdoor equipment in this case, observe the special instructions noted below). Do not expose this equipment to flammable materials, fluids or gases.
- 12. Make certain that dripping or splashed water cannot enter the equipment.
- Do not place containers filled with liquids, such as vases or drinking vessels, on the equipment. 13. Make certain that objects cannot fall into the device.
- Use this equipment only with the accessories recommended and intended by the manufacturer.
   Do not open or modify this equipment.
- After connecting the equipment, check all cables in order to prevent damage or accidents, e.g., due to tripping hazards.
- During transport, make certain that the equipment cannot fall down and possibly cause property damage and personal injuries.
- 18. If your equipment is no longer functioning properly, if fluids or objects have gotten inside the equipment or if it has been damaged in anot her way, switch it off immediately and unplug it from the mains outlet (if it is a powered device). This equipment may only be repaired by authorized, qualified personnel.
- 19. Clean the equipment using a dry cloth.
- Comply with all applicable disposal laws in your country. During disposal of packaging, please separate plastic and paper/cardboard.
- 21. Plastic bags must be kept out of reach of children.

### MANUFACTURER'S WARRANTY & Limitation of Liability

You can find our current warranty conditions and limitation of liability at: https://cdn-shop.adamhall.com/media/pdf/MANUFACTURERS-DECLARATIONS\_CAME0.pdf

To request warranty service for a product, please contact Adam Hall GmbH, Adam-HAll-Str. 1, 61267 Neu Anspach / Email Info@adamhall.com / 49 (0) 6081 / 9419-0

# PROPER DISPOSAL OF THIS PRODUCT (WASTE ELECTRICAL AND ELECTRONIC EQUIPMENT)

(Valid in the European Union and other European countries with waste separation) This symbol on the product, or the documents accompanying the product, indicates that this appliance may not be treated as household waste. This is to avoid environmental damage or personal injury due to uncontrolled waste disposal. Please dispose of this product separately from other waste and have it recycled to promote sustainable economic activity.

Household users should contact either the retailer where they purchased this product, or their local government office, for details on where and how they can recycle this item in an environmentally friendly manner.

Business users should contact their supplier and check the terms and conditions of the purchase contract. This product should not be mixed with other commercial wastes for disposal

#### Adam Hall GmbH

Adam-Hall-Str. 1 | 61267 Neu-Anspach | Germany Phone: +49 6081 9419-0 | **adamhall**.com

Adam Hall Ltd. | The Seedbed Business Centre | SS3 9QY Essex | United Kingdom

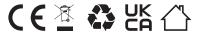

## QUICK GUIDE

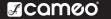

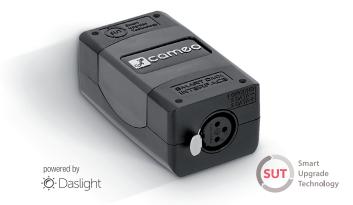

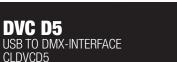

# **1 SOFTWARE DOWNLOAD** The CAMEO DVC D5 Software installation files can be downloaded at cameolight.com/dvc-d5

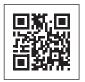

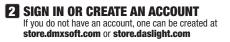

| 🔅 Daslight |
|------------|
| t to:      |
|            |
|            |
|            |
|            |
|            |

# **3** INTERFACE REGISTRATION THROUGH THE SOFTWARE

Connect your CAMEO DVC D5 interface to your computer and start the software.

| ×                                      |                         |
|----------------------------------------|-------------------------|
| 0                                      |                         |
| Register your interface                | ×                       |
| DVC XXX<br>SWI 196996<br>Ster key code | 0                       |
|                                        |                         |
| Register                               |                         |
|                                        |                         |
|                                        | Register your interface |

A ENTER THE KEYCODE Enter the keycode located on the plastic keycard with the product or on the interface if it's an update.

| DVC XXX - Key card                                                                                                    |
|----------------------------------------------------------------------------------------------------|
| XXXXX XXXXX XXXXX XXXXX                                                                                                    |
|                                                                                                    |
| This product needs to be registered on the internet. This key<br>card allows you to activate your software licence and your<br>warranty. Enter the 20 character key during the registration<br>process and keep the plastic card in a safe place. |